## DAAC 15-Orbit Rollout

NASA Goddard Earth Sciences Data and Information Services Center (GES DISC) Until the data are matured to Version 1.0, the data will be accessible via "hidden directories". This means that the data are only accessible to those who have the URL, and will not be advertised to users on our GES DISC website. This is what it will look like:

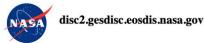

By accessing and using this information system, you acknowledge and consent to the following: You are accessing a U.S. Government information system, which includes: (1) this computer; (2) this computer network; (3) all computers connected to this network including end user systems; (4) all devices and storage media attached to this network or to any computer on this network ort; and (5) cloud and remote information services. This information system is provided for U.S. Government-authorized use only. You have no reasonable expectation of privacy regarding any communication transmitted through or data stored on this information system. At any time, and for any lawful purpose, the U.S. Government may monitor, intercept, search, and seize any communication transmitted, stored on, or traveling to or from this information system. You are NOT authorized to process classified information on this information system. So f access privileges, disciplinary activity and/or criminal penalties.

Access to GES DISC data requires all users to be registered with the Earthdata Login system. Data continue to be free of charge and accessible via HTTPS. Access to data via anonymous FTP is no longer available. Detailed instructions on how to register and receive authorization to access GES DISC data are provided <u>here</u>.

GES DISC Users who deploy scripting methods to list and download data in bulk via anonymous FTP are advised to review the <u>How to Download Data Files from HTTPS Service with wget</u> recipe that provides examples of GNU wget commands for listing and downloading data via HTTPS.

Once registered, you can click here to authorize 'NASA GESDISC DATA ARCHIVE' application.

|          | Name           | Last modified    | Size |
|----------|----------------|------------------|------|
| Pa       | rent Directory |                  |      |
| T        | ROPICS LO/     | 2021-09-13 19:59 |      |
| TE       | ROPICS LIA     | 2021-09-13 19:59 |      |
| <u>T</u> | ROPICS LIB     | 2021-09-13 19:59 | -    |
|          | ROPICS L2A     | 2021-09-13 19:59 | -    |
| TE       | ROPICS L2B     | 2021-09-13 19:59 |      |

NASA Web Privacy Policy and Important Notices

If you feel you reached this page by error, feel free to contact the GES DISC Help Desk by clicking this link

As the user, you will be able to drill down to the specific data product and dates of interest, with the ability to click and download.

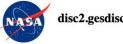

## disc2.gesdisc.eosdis.nasa.gov

By accessing and using this information system, you acknowledge and consent to the following: You are accessing a U.S. Government information system, which includes: (1) this computer; (2) this computer network; (3) all computers connected to this network including end user systems; (4) all devices and storage media attached to this network or to any computer on this network; and (5) cloud and remote information system. Stypes information system is provided for U.S. Government-authorized use only. You have no reasonable expectation of privacy regarding any communication transmitted through or data stored on this information system. At any time, and for any lawful purpose, the U.S. Government may monitor, intercept, search, and seize any communication or data transiting, stored on, or traveling to or from this information system. You are NOT authorized to process classified information on this information system. Unauthorized or improper use of this system may result in suspension or loss of access privileges, disciplinary action, and civil and/or criminal penalties.

Access to GES DISC data requires all users to be registered with the Earthdata Login system. Data continue to be free of charge and accessible via HTTPS. Access to data via anonymous FTP is no longer available. Detailed instructions on how to register and receive authorization to access GES DISC data are provided here.

GES DISC Users who deploy scripting methods to list and download data in bulk via anonymous FTP are advised to review the <u>How to Download Data Files from HTTPS Service with wget</u> recipe that provides examples of GNU wget commands for listing and downloading data via HTTPS.

Once registered, you can click here to authorize 'NASA GESDISC DATA ARCHIVE' application.

| Name                                                                                             | Last modified    | Size   |
|--------------------------------------------------------------------------------------------------|------------------|--------|
| Parent Directory                                                                                 |                  | -      |
| TROPICS01.ANTT.L1A.Orbit00579.V02-06.ST20210807-213819.ET20210807-231336.CT20210910-170435.jpg   | 2021-09-15 15:58 | 3 106K |
| TROPICS01.ANTT.L1A.Orbit00579.V02-06.ST20210807-213819.ET20210807-231336.CT20210910-170435.nc    | 2021-09-15 15:58 | 64M    |
| TROPICS01.ANTT.L1A.Orbit00579.V02-06.ST20210807-213819.ET20210807-231336.CT20210910-170435.nc.xm | 2021-09-15 15:58 | 3 2.0K |
| TROPICS01.ANTT.L1A.Orbit00580.V02-06.ST20210807-231336.ET20210808-004853.CT20210910-170432.jpg   | 2021-09-15 15:58 | 3 109K |
| TROPICS01.ANTT.L1A.Orbit00580.V02-06.ST20210807-231336.ET20210808-004853.CT20210910-170432.nc    | 2021-09-15 15:58 | 64M    |
| TROPICS01.ANTT.L1A.Orbit00580.V02-06.ST20210807-231336.ET20210808-004853.CT20210910-170432.nc.xm | 2021-09-15 15:58 | 3 2.0K |

NASA Web Privacy Policy and Important Notices

If you feel you reached this page by error, feel free to contact the GES DISC Help Desk by clicking this link

Although the data are free to access, NASA requires all users to set up an account, called an Earthdata Login.

From <u>https://urs.earthdata.nasa.gov/home</u>:

| EARTH <b>DAT</b> | MED SHAPLK                                                           | Careedback O                                                                                                    |
|------------------|----------------------------------------------------------------------|----------------------------------------------------------------------------------------------------|
| Feedback         | EARTHDATA LOGIN                                                      | Why must I register?         The Earthdata Login provides a single mechanism for user registration and profile management for all EOSDIS system components (DAACs, Tools, Services). Your Earthdata login also helps the EOSDIS program better understand the usage of EOSDIS services to improve user experience through customization of tools and improvement of services. EOSDIS data are openly available to all and free of charge except where governed by international agreements. |
|                  | Get single sign-on access to all your favo<br>REGISTER FOR A PROFILE |                                                                                                    |

## Enter your information in the following form, with the red asterisk fields marked for those required.

| 🥪 EARTHDATA LOGIN                       |                                                                                                    | If 'other' selected above: Organization:                                                                                                    |
|-----------------------------------------|----------------------------------------------------------------------------------------------------|----------------------------------------------------------------------------------------------------|
| Register for an Earthdata Login Profile |                                                                                                    | Study Area:                                                                                                    |
| Profile Information                     |                                                                                                    | Study Area<br>Select a Study Area                                                                                                    |
| Username: •                             | * Required field<br>Username must:                                                                                                    | Agreements                                                                                                    |
| Password: •                             | Be a Minimum of 4 characters     Be a Miximum of 30 characters     Use letters, numbers, periods and underscores     Not contain any blank spaces | Please notify me via email with important information about EOSDIS science data products (e.g. updates, new data releases, quality issues), EOSDIS applications/tools (e.g. updates,                                                                                                    |
| Password Confirmation: •                | Not begin, end or contain two consecutive special characters() Password must contain:     Minimum of 8 characters                                 | service outages), and other relevant information for users.                                                                                                    |
|                                         | Moning of a clarators     One topercase letter     One topercase letter     One topercase letter                                                  | Ves, I'm interested in Meris and ESA Sentinel-3 Data.                                                                                                    |
| User Information                        |                                                                                                    | By clicking the REGISTER FOR EARTHDATA LOGIN button below, you are acknowledging that all Earthdata Login applications running in DAACs will have access to my profile information. Information in user profiles complies with NASA's Web Privacy Policy                                                                                                    |
| First Name: •                           | Middle Initial:                                                                                                    | By accessing and using this information system, you acknowledge and consent to the following:<br>You are accessing a U.S. Government information system, which includes: (1) this computer; (2) this computer network; (3) all computers connected                                                                                                    |
| Last Name: •                            | E-mail: •                                                                                                    | to this network including end user systems; (4) all devices and storage media attached to this network or to any computer on this network; and (5)<br>cloud and remote information services. This information system is provided for U.S. Government-authorized use only. You have no reasonable<br>expectation of privacy regarding any communication transmitted through or data stored on this information system. At any time, and for any lawful<br>purpose, the U.S. Government may monitor, intercept, search, and seize any communication or data transfing, stored on, or traveling to or from<br>this information system. You are NOT authorized to process classified information on this information system. Champer use of |
| Country Information                     |                                                                                                    | this system may result in suspension or loss of access privileges, disciplinary action, and civil and/or criminal penalties.                                                                                                    |
| Country: •<br>Select a Country          |                                                                                                    | I'm not a robot                                                                                                    |
| Affiliations                            |                                                                                                    | REGISTER FOR EARTHDATA LOGIN                                                                                                    |
| Affiliation: •<br>Select an Affiliation | User Type:<br>Select a User Type                                                                                                    |                                                                                                    |

Once you have registered for an account, you will be directed back to the login page. Verify that you can sign in.

| 🚳 EARTH <b>DA</b> | TA Find a DAAC -                                                                                                    | <b>▲</b>                                                                                                    | Seedback |
|-------------------|----------------------------------------------------------------------------------------------------|----------------------------------------------------------------------------------------------------|----------|
|                   | earthdata login                                                                                                    |                                                                                                    |          |
| Feedback          | Username O<br>Password<br>LOG IN REGISTER<br>O I don't remember my username<br>O I don't remember my password<br>Help | Why must I register?     Why must I register?     The Earthdata Login provides a sing mechanism for user registration and profile management for all EOSDIS system components (DAACs, Tools, Services). Your Earthdata login also helps the EOSDIS program better understand the usage of EOSDIS services to improve user experience through customization of tools and improvement of services. EOSDIS data are openly available to all and free of charge except where governed by international agreements.  n-on access to all your favorite EOSDIS sites  REGISTER FOR A PROFILE | d<br>e   |
|                   |                                                                                                    |                                                                                                    |          |

Once you are signed in and see your profile, navigate to Applications > Authorized Apps, then scroll down and select Approve More Applications.

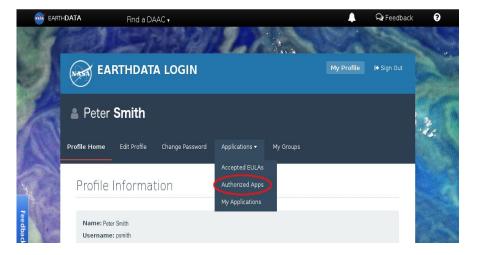

| Applications that use your Earthdata Login profile for authentication. |     |
|------------------------------------------------------------------------|-----|
| Earthdata Feedback Module                                              | 0   |
| Earthdata Code Collaborative                                           | 0   |
| Earthdata Website                                                      | 0   |
| Earthdata Ticketing System                                             | G 6 |
| Earthdata Wiki                                                         | 6   |
| Earthdata Search                                                       | G 6 |
| Metadata Management Tool                                               | 0   |

## Search for NASA GESDISC DATA ARCHIVE in the Search bar, then Approve that application.

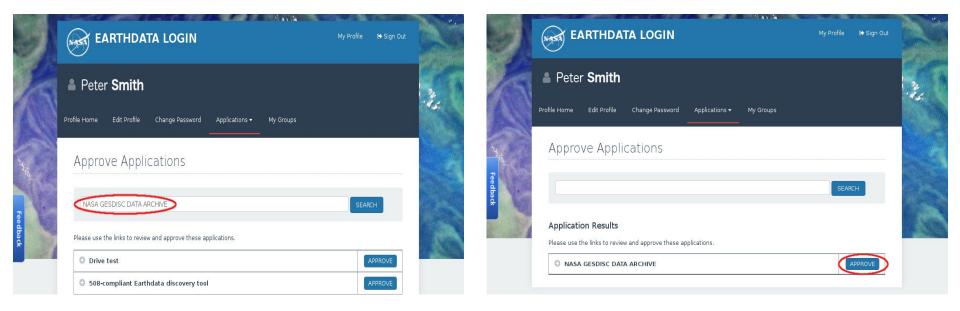

Agree to the End User License Agreement and then verify that NASA GESDISC DATA ARCHIVE is in your list of Approved Applications.

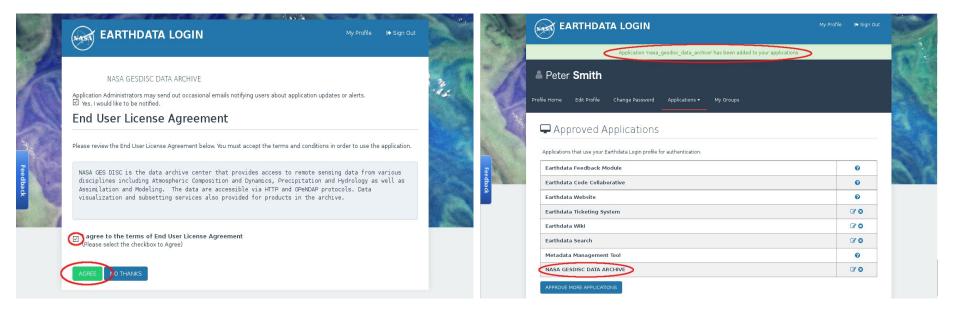

When you access the data via the hidden directory, a pop up will appear that will ask for this Earthdata Login information in order to download the data. Keep in mind that this information will also need to be provided when scripting any downloading of the data.

| ttps://urs.e | arthdata.na | sa.gov |  |         |
|--------------|-------------|--------|--|---------|
| Jsername     | [           |        |  |         |
| Password     |             |        |  |         |
|              |             |        |  | Sign In |

More information and help for accessing and downloading GES DISC data:

https://wiki.earthdata.nasa.gov/display/EL/How+To+Register+For+an+EarthData+Login+Profile

https://disc.gsfc.nasa.gov/earthdata-login

https://disc.gsfc.nasa.gov/data-access